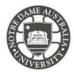

The University of Notre Dame Australia uses an encrypted wireless network, to ensure that all information is protected.

To access the wireless network, you must have an active staff or student username and password. Access to the university Wi-Fi is granted under the same policies as accessing our wired network.

To connect a Windows mobile device to the wireless network, please follow the steps below:

- 1. Swipe left to access the menu screen
- 2. Scroll to and select Settings

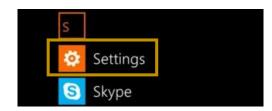

- 3. Select WiFi
- 4. Turn on WiFi networking
- 5. Select UNDA-WiFi

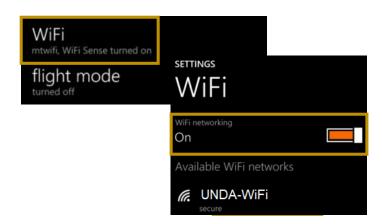

- 6. When prompted, enter your **Notre Dame Staff/Student ID** e.g. 32001234 for students and 31001234 for staff
- 7. Enter your **password**This is the same password to log onto a campus computer
- 8. **Accept** the Trust Certificate
  The network should now show as connected under the networks list.

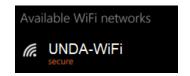

Please kindly contact your campus Service Desk if you require assistance.

Fremantle

08 9433 0777 8am – 5pm WAST

fremantle.it@nd.edu.au

Sydney

02 8204 4444 8am – 5pm AEST

sydney.it@nd.edu.au

**Broome** 

08 9192 0632 8am – 4:30pm WAST

broome.it@nd.edu.au